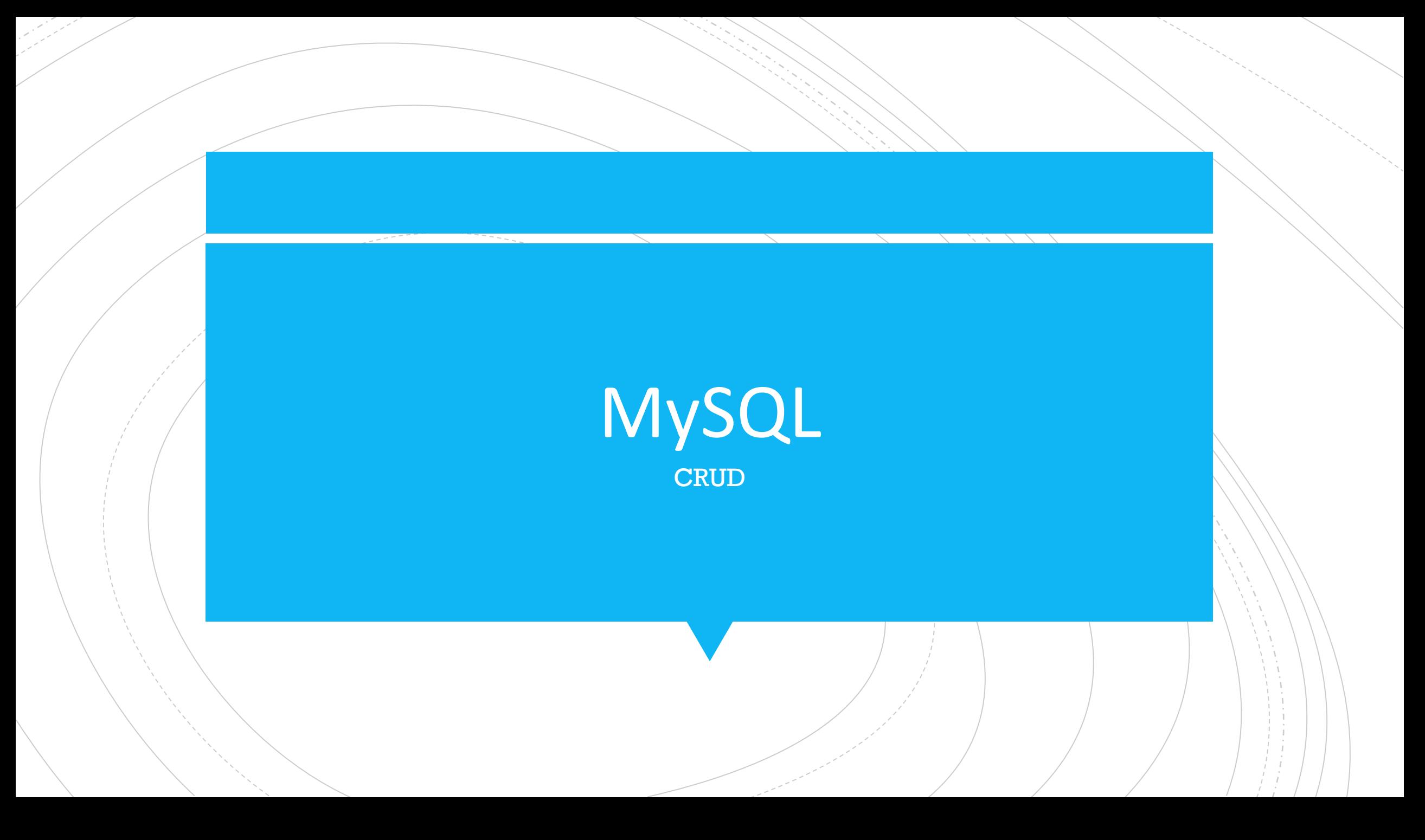

### **Добавлени е данных.**

Для добавления данных в БД в MySQL используется команда **INSERT**, которая имеет следующий формальный синтаксис:

INSERT [INTO] имя\_таблицы [(список\_столбцов)] VALUES (значение1, значение2, ... значениеN)

После выражения **INSERT INTO** в скобках можно указать список столбцов через запятую, в которые надо добавлять данные, и в конце после слова **VALUES** скобках перечисляют добавляемые для столбцов значения.

### **Добавлени е данных.**

Например, пусть в базе данных productsdb есть следующая таблица Products:

CREATE TABLE Products

 Id INT AUTO\_INCREMENT PRIMARY KEY, ProductName VARCHAR(30) NOT NULL, Manufacturer VARCHAR(20) NOT NULL, ProductCount INT DEFAULT 0, Price DECIMAL NOT NULL

);

(

Добавим в эту таблицу одну строку с помощью следующего кода:

INSERT Products(ProductName, Manufacturer, ProductCount, Price)

VALUES ('iPhone X', 'Apple', 5, 76000);

### **Добавлени е данных.**

- В данном случае значения будут передаваться столбцам по позиции. То есть стобцу ProductName передается строка "iPhone X", столбцу Manufacturer строка "Apple" и так далее.
- Важно, чтобы между значениями и типами данных столбцов было соответствие. Так, столбец ProductName представляет тип varchar, то есть строку. Соответственно этому столбцу мы можем передать строковое значение в одинарных кавычках. А стобец ProductCount представляет тип int, то есть целое число, поэтому данному столбцу нужно передать целые числа, но никак не строки.

### **Добавлени е данных.**

- Необязательно при добавлении данных указывать значения абсолютно для всех столбцов таблицы. Например, в примере выше не указано значение для стобца Id. Но поскольку для данного столбца определен атрибут AUTO\_INCREMENT, то его значение будет автоматически генерироваться.
- Также мы можем опускать при добавлении такие столбцы, которые поддерживают значение NULL или для которых указано значение по умолчанию, то есть для них определены атрибуты NULL или DEFAULT. Так, в таблице Products столбец ProductCount имеет значение по умолчанию - число 0.

### **Добавлени е данных.**

Поэтому мы можем при добавлении опустить этот столбец, и ему будет передаваться число 0: INSERT Products(ProductName, Manufacturer, Price) VALUES ('Galaxy S9', 'Samsung', 63000);

С помощью ключевых слов DEFAULT и NULL можно указать, что в качестве значения будет использовать значение по умолчанию или NULL соответственно:

INSERT Products(ProductName, Manufacturer, Price, ProductCount)

VALUES ('Nokia 9', 'HDM Global', 41000, DEFAULT);

#### Или

INSERT Products(ProductName, Manufacturer, Price, ProductCount)

VALUES ('Nokia 9', 'HDM Global', 41000, NULL);

### Добавлени е данных.

### Множественное добавление

Также мы можем добавить сразу несколько строк:

**INSERT Products (ProductName, Manufacturer, Price,** ProductCount) **VALUES** ('iPhone 8', 'Apple', 51000, 3), ('P20 Lite', 'Huawei', 34000, 4), ('Galaxy S8', 'Samsung', 46000, 2);

В данном случае в таблицу будут добавлены три строки.

### **Выборка данных**

Для выборки данных из БД в MySQL применяется команда SELECT. В упрощенном виде она имеет следующий синтаксис:

SELECT список\_столбцов FROM имя\_таблицы

### **Выборка данных**

Например, пусть ранее была создана таблица Products, и в нее добавлены некоторые начальные данные:

#### CREATE TABLE Products

 Id INT AUTO\_INCREMENT PRIMARY KEY, ProductName VARCHAR(30) NOT NULL, Manufacturer VARCHAR(20) NOT NULL, ProductCount INT DEFAULT 0, Price DECIMAL

);

(

INSERT INTO Products (ProductName, Manufacturer, ProductCount, Price) VALUES ('iPhone X', 'Apple', 3, 76000), ('iPhone 8', 'Apple', 2, 51000), ('Galaxy S9', 'Samsung', 2, 56000),

('Galaxy S8', 'Samsung', 1, 41000),

('P20 Pro', 'Huawei', 5, 36000);

## **Выборка данных**

#### Получим все объекты из этой таблицы:

#### SELECT \* FROM Products;

USE productsdb;  $1<sub>o</sub>$ 

 $\overline{2}$ 

 $30$ SELECT \* FROM Products;

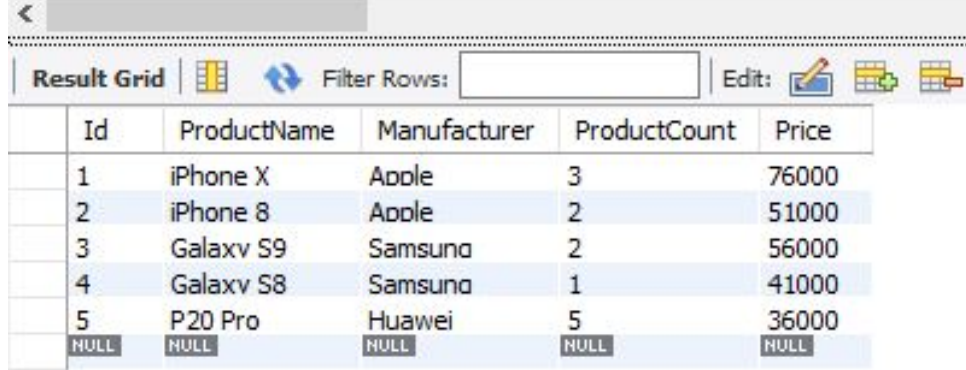

### **Выборка данных**

Стоит отметить, что применение звездочки \* для получения данных считается не очень хорошей практикой, так как обычно необходимо получить данные по небольшому набору столбцов. Поэтому более оптимальный подход заключается в указании всех необходимых столбцов после слова SELECT. Исключение составляет тот случай, когда надо получить данные по абсолютно всем столбцам таблицы. Также использование символа \* может быть предпочтительно тогда, когда названия столбцов не известны.

Если необходимо получить данные не из всех, а из каких-то конкретных столбцов, тогда спецификации этих столбцов перечисляются через запятую после SELECT:

#### SELECT ProductName, Price FROM Products;

**Выборка**

Select

**данных**

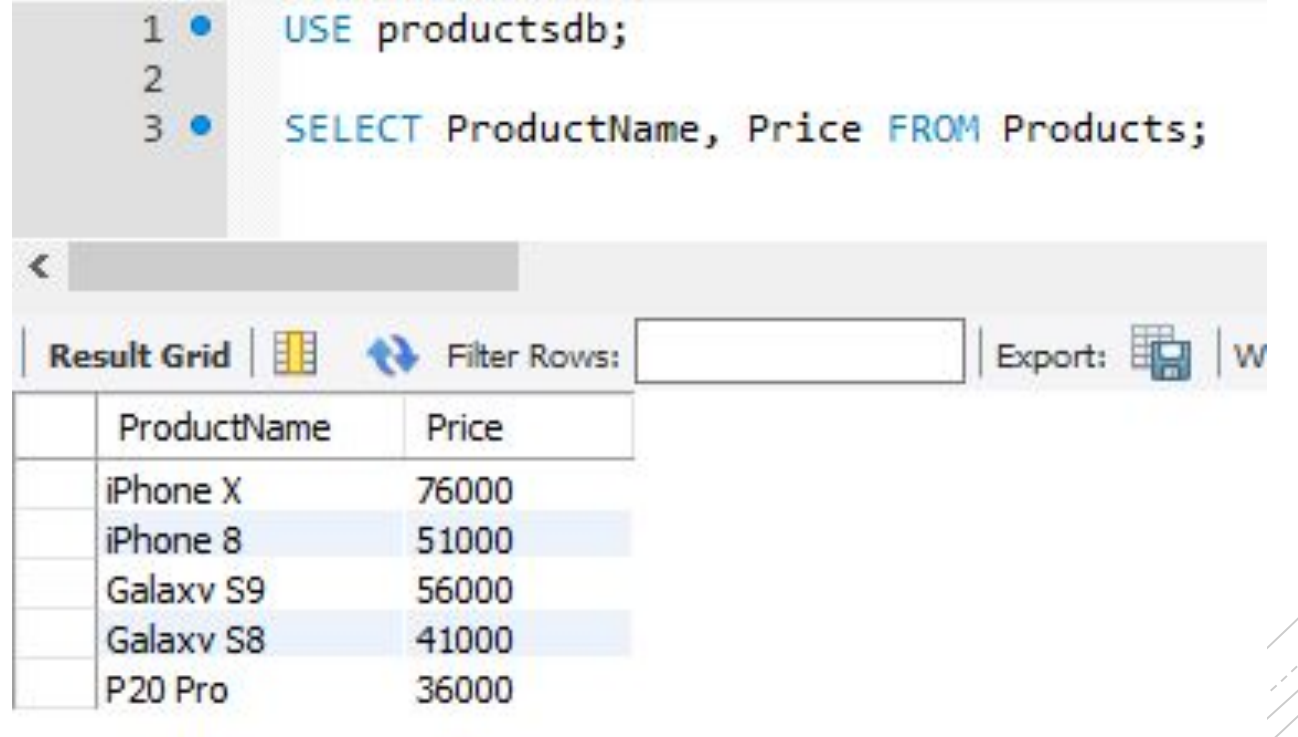

### **Выборка данных**

Спецификация столбца необязательно должна представлять его название. Это может быть любое выражение, например, результат арифметической операции. Так, выполним следующий запрос:

SELECT ProductName, Price \* ProductCount FROM Products;

Здесь при выборке будут создаваться два столбца. Причем второй столбец представляет значение столбца Price, умноженное на значение столбца ProductCount, то есть совокупную стоимость товара. С помощью оператора AS можно изменить название выходного столбца или определить его псевдоним:

SELECT ProductName AS Title, Price \* ProductCount AS TotalSum FROM Products;

Здесь для первого столбца определяется псевдоним Title, хотя в реальности он будет представлять столбец ProductName. Второй столбец TotalSum хранит произведение столбцов ProductCount и Price.

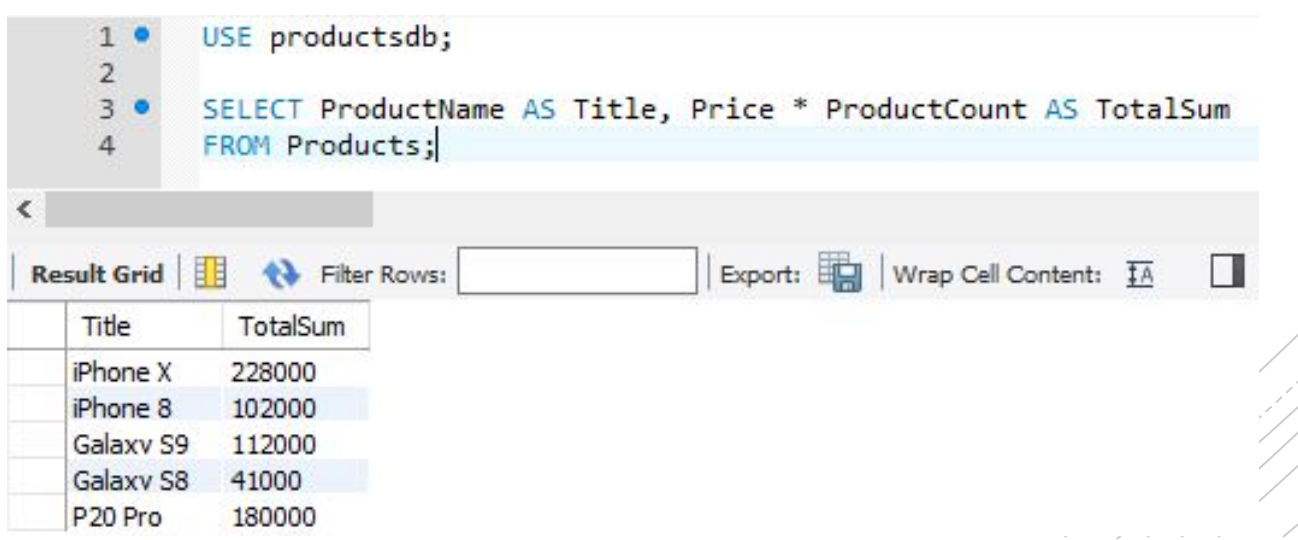

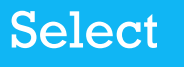

## **Выборка данных**

**Where** 

Зачастую необходимо извлекать не все данные из БД, а только те, которые соответствуют определенному условию. Для фильтрации данных в команде SELECT применяется оператор WHERE, после которого указывается условие:

**WHERE условие** 

#### Where

!= : сравнение на равенство <>: сравнение на неравенство  $\le$  **х** меньше чем  $\ge$ : больше чем  $\le$ =: меньше чем или равно > =: больше чем или равно

= : сравнение на равенство

Если условие истинно, то строка попадает в результирующую выборку. В качестве можно использовать операции сравнения, которые сравнивают два выражения:

#### Where

!= : сравнение на равенство <>: сравнение на неравенство  $\le$  **х** меньше чем  $\ge$ : больше чем  $\le$ =: меньше чем или равно > =: больше чем или равно

= : сравнение на равенство

Если условие истинно, то строка попадает в результирующую выборку. В качестве можно использовать операции сравнения, которые сравнивают два выражения:

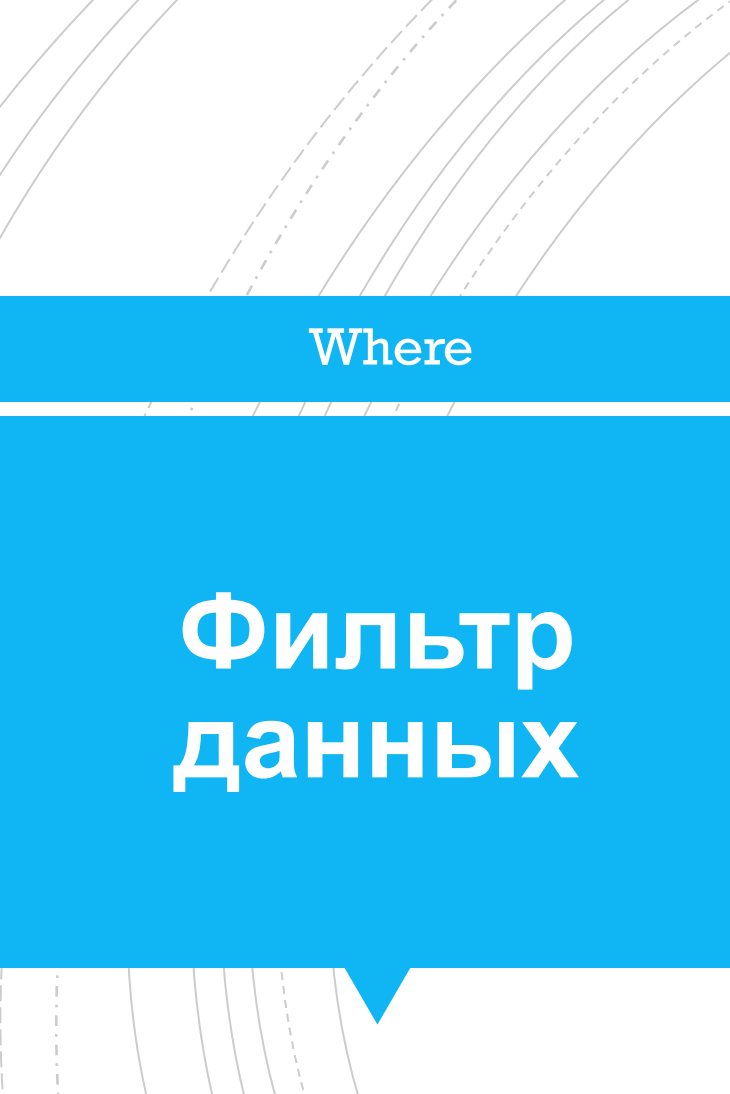

К примеру, выберем всех товары, производителем которых является компания Samsung:

**SELECT \* FROM Products** 

**WHERE Manufacturer = 'Samsung;** 

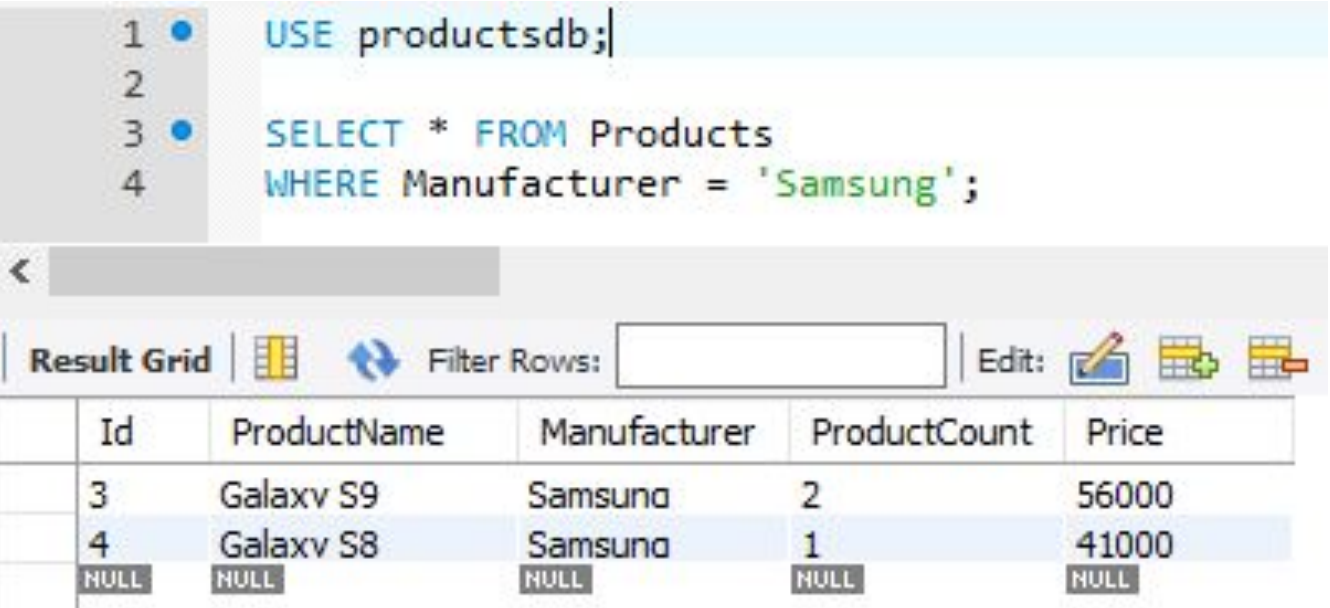

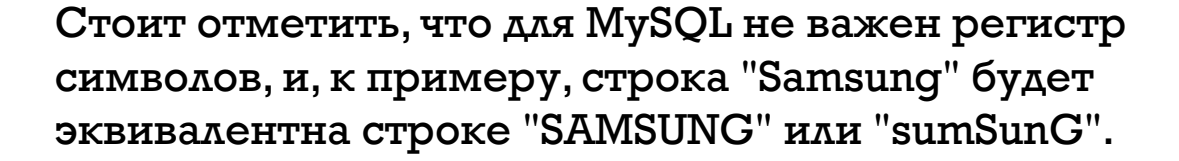

Другой пример - найдем все товары, количество которых Mehbile 3:

SELECT \* FROM Products WHERE ProductCount < 3

Критерий фильтрации может представлять и более сложное составное выражение. Например, найдем все товары, у которых совокупная стоимость больше 100 000:

SELECT \* FROM Products WHERE Price \* ProductCount > 100000;

## **Фильтр данных**

Where

#### **Логические операторы**

**Фильтр**

Where

**данных**

Логические операторы позволяют объединить несколько условий. В MySQL можно использовать следующие логические операторы:

**AND**: операция логического И. Она объединяет два выражения:

выражение1 AND выражение2

Только если оба этих выражения одновременно истинны, то и общее условие оператора AND также будет истинно. То есть если и первое условие истинно, и второе.

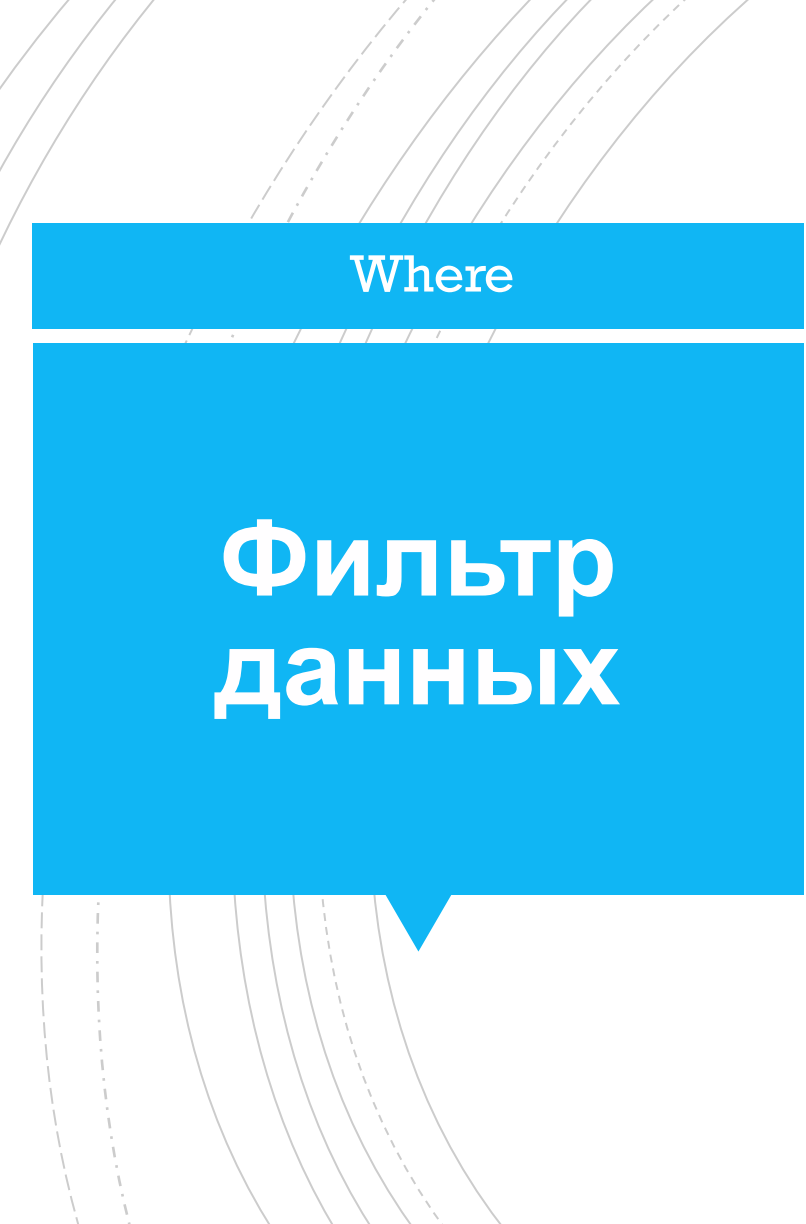

#### **Логические операторы**

**OR**: операция логического ИЛИ. Она также объединяет два выражения:

выражение1 OR выражение2

Если хотя бы одно из этих выражений истинно, то общее условие оператора OR также будет истинно. То есть если или первое условие истинно, или второе.

### Логические операторы

Where

Фильтр

данных

#### **NOT**: операция логического отрицания. Если выражение в этой операции ложно, то общее условие истинно.

NOT выражение

Where

Например, выберем все товары, у которых производитель Samsung и одновременно цена больше 50000:

SELECT \* FROM Products

WHERE Manufacturer = 'Samsung' AND Price > 50000

Where

Теперь изменим оператор на **OR**. То есть выберем все товары, у которых либо производитель Samsung, либо цена больше 50000:

SELECT \* FROM Products WHERE Manufacturer = 'Samsung' OR Price > 50000

### Where

### Фильтр данных

Применение оператора **NOT** - выберем все товары, у которых производитель не Samsung:

**SELECT \* FROM Products** WHERE NOT Manufacturer = 'Samsung';

#### Where

### **Фильтр данных**

#### **Приоритет операций**

В одном условии при необходимости мы можем объединять несколько логических операций. Однако следует учитывать, что самой приоритетной операцией, которая выполняется в первую очередь, является NOT, менее приоритетная - AND и операция с наименьшим приоритетом - OR. Например:

SELECT \* FROM Products WHERE Manufacturer ='Samsung' OR NOT Price > 30000 AND ProductCount > 2;

В данном случае сначала вычисляется выражение NOT Price > 30000, то есть цена должна быть меньше или равна 30000.

Затем вычисляется выражение NOT Price > 30000 AND ProductCount > 2, то есть цена должна быть меньше или равна 30000 и одновременно количество товаров должно быть больше 2.

В конце вычисляется оператор OR - либо цена должна быть меньше или равна 30000 и одновременно количество товаров должно быть больше 2, либо производителем должен быть Samsung

Where

С помощью скобок можно переопределить приоритет операций:

SELECT \* FROM Products WHERE Manufacturer ='Samsung' OR NOT (Price > 30000 AND ProductCount > 2);

В данном случае находим товары, у которых либо производитель Samsung, либо одновременно цена товара меньше или равна 30000 и количество товаров меньше 3.

#### Update

### **Обновлени е данных**

Команда **UPDATE** применяется для обновления уже имеющихся строк. Она имеет следующий формальный синтаксис:

UPDATE имя таблицы SET столбец $l =$ значение $l$ , столбец $2 =$ значение $2, ...$ столбецN = значениеN [WHERE условие\_обновления]

## Обновлени е данных

**Update** 

Например, увеличим у всех товаров цену на 3000:

**UPDATE Products** SET Price =  $Price + 3000;$  Используем выражение WHERE и изменим название ǻǼǺǴdzǮǺǰǴǾDZǷȋ ǽ "Samsung" ǹǬ "Samsung Inc.":

UPDATE Products SET Manufacturer = 'Samsung Inc.' WHERE Manufacturer = 'Samsung';

Также можно обновлять сразу несколько столбцов:

UPDATE Products SET Manufacturer = 'Samsung',

ProductCount = ProductCount + 3

WHERE Manufacturer = 'Samsung Inc.';

### **Обновлени е данных**

Update

#### Update

### **Обновлени е данных**

При обновлении вместо конкретных значений и выражений мы можем использовать ключевые слова **DEFAULT** и **NULL** для установки соответственно значения по умолчанию или NULL:

UPDATE Products SET ProductCount= DEFAULT WHERE Manufacturer = 'Huawei';

#### Delete

### **Удаление данных**

Команда DELETE удаляет данные из БД. Она имеет следующий формальный синтаксис:

DELETE FROM имя\_таблицы

[WHERE условие\_удаления]

#### Delete

### **Удаление данных**

Например, удалим строки, у которых производитель -Huawei:

DELETE FROM Products WHERE Manufacturer='Huawei';

# **Удаление данных**

**Delete** 

Или удалим все товары, производителем которых является Apple и которые имеют цену меньше 60000:

DELETE FROM Products WHERE Manufacturer='Apple' AND Price < 60000;

Если необходимо вовсе удалить все строки вне зависимости от условия, то условие можно не указывать:

DELETE FROM Products;

## **Домашнее задание**

HW

В таблицы авторов и книг добавить любых 20 авторов и 40 любых книг этих авторов. Удалить авторов, которые старше 100 лет, добавить магазины (один из этих магазинов должен иметь имя – «класс»), и обновить все магазины, которые имеют имя – «класс» на «рост»